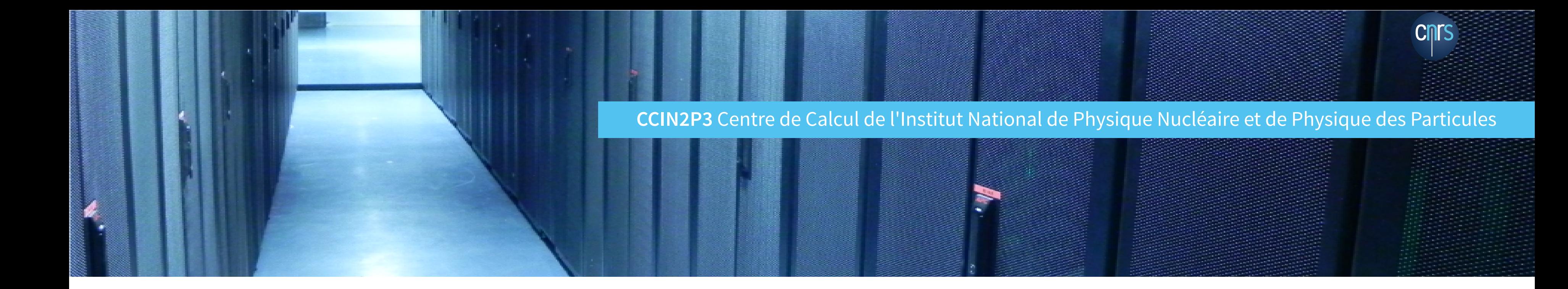

# **DES CONTENEURS POUR LE CALCUL SCIENTIFIQUE**

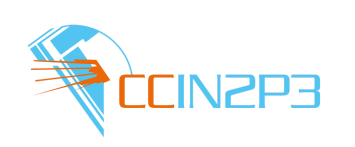

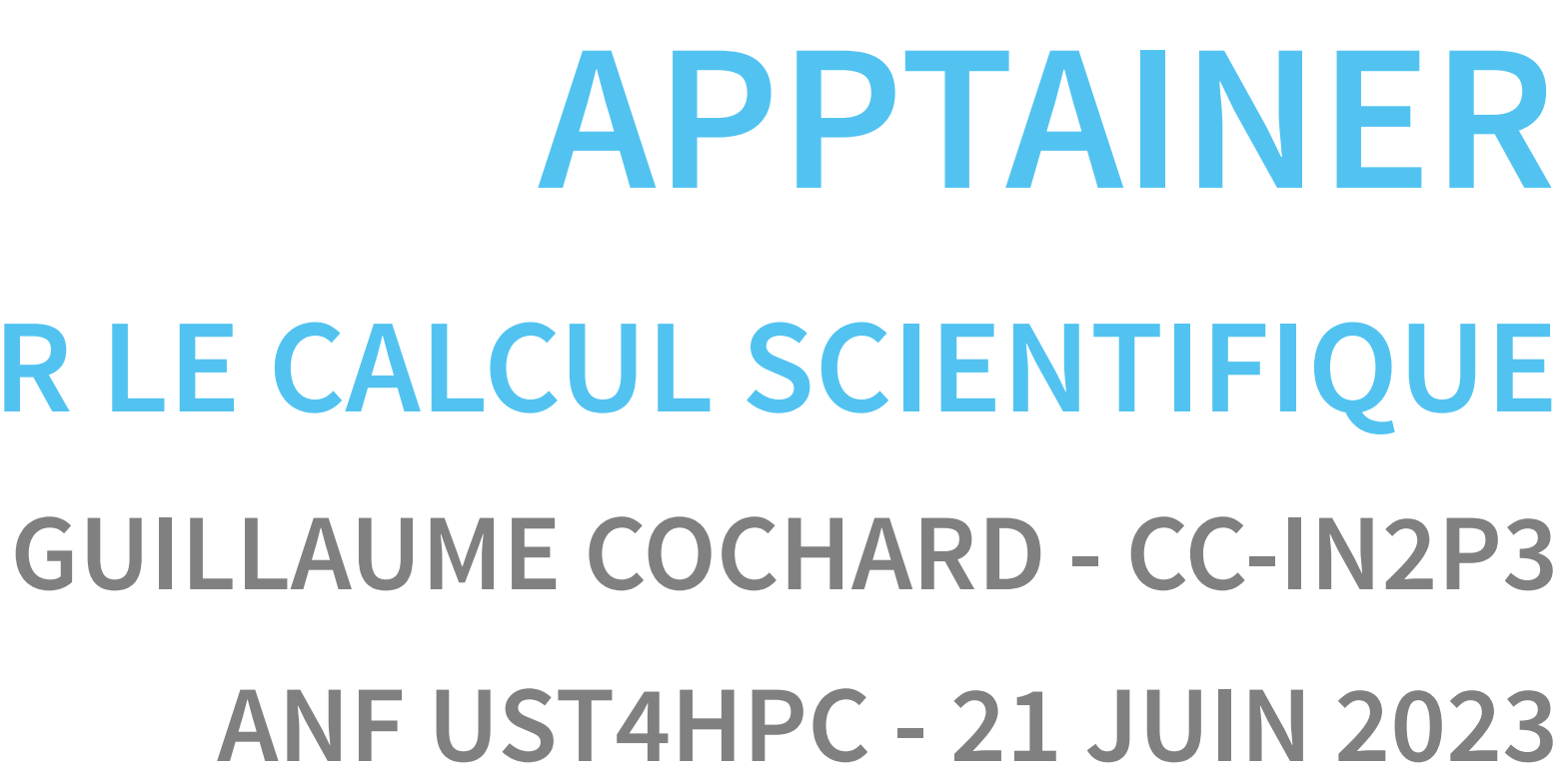

- Rôle du centre de calcul : mutualiser les ressources informatiques nécessaires aux expériences liées à l'IN2P3 : stockage, calcul, hébergement web.
- Pour la partie calcul, le CC possède deux clusters :
	- Grille de calcul (WLCG)
		- Une dizaine d'utilisateurs ("grosses" expériences type Atlas ou Alice)
		- o Ordonnanceur : HTCondor
		- 765 workers pour 37 000 CPUs
		- Jusqu'à 50 000 jobs « standardisés » par jour
	- Ferme locale
		- Plusieurs centaines d'utilisateurs de l'IN2P3
		- o Ordonnanceur : Slurm (anciennement UGE/Grid Engine)
		- 423 workers pour 22500 CPUs et 80 GPUs
		- Jusqu'à 120 000 jobs variés par jour

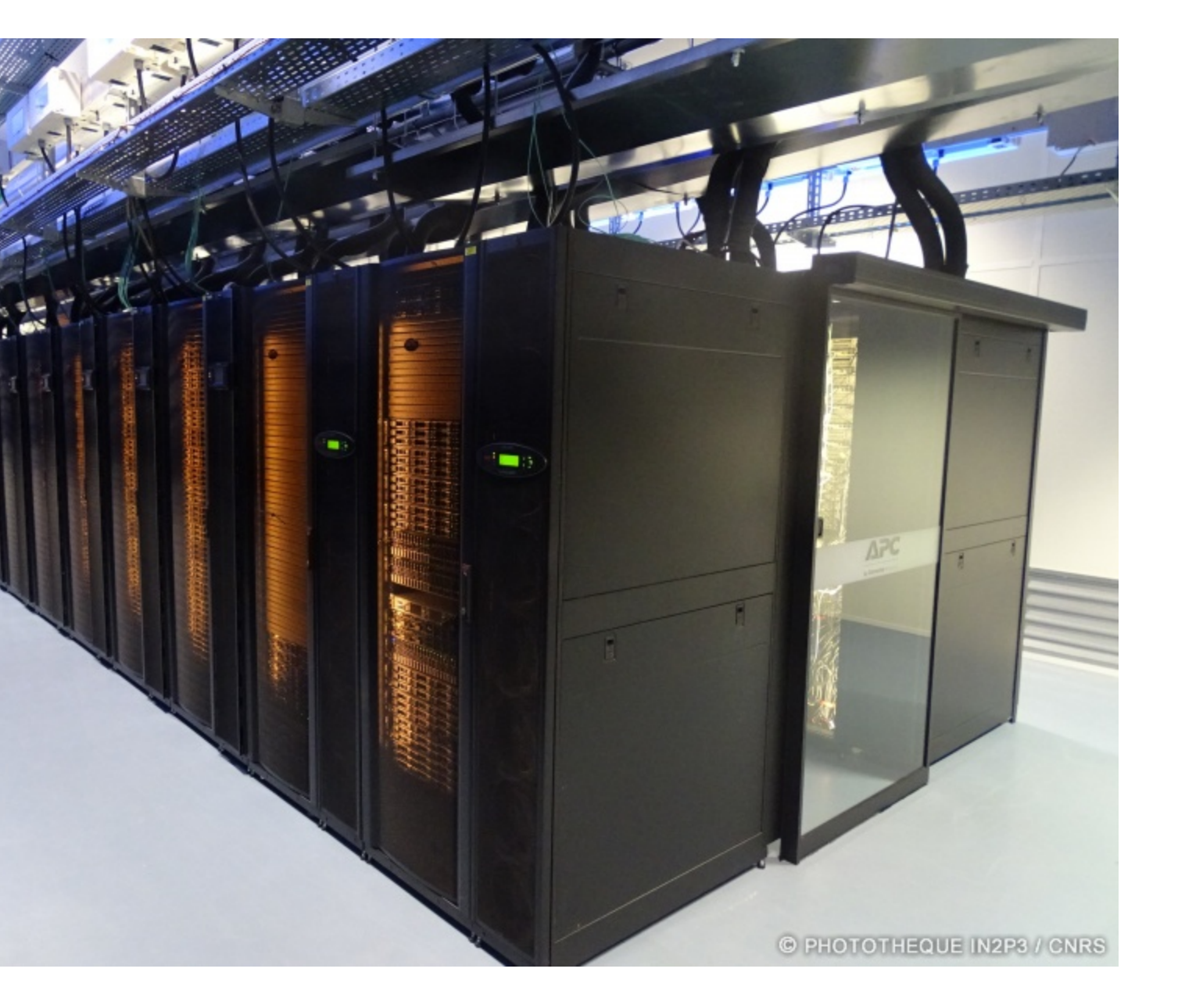

- Introduction : conteneurisation et calcul scientifique
- Apptainer
- Utiliser un conteneur Apptainer
	- Télécharger et utiliser un conteneur
	- **Utilisateurs et droits**
	- **Montages**
- Construire un conteneur
- Apptainer côté administrateur
	- **Installation et configuration**
	- **Implémentation au CC**

### **CCIN2P3** 3/79

# **RAPPELS SUR LA CONTENEURISATION**

## **VIRTUALISATION**

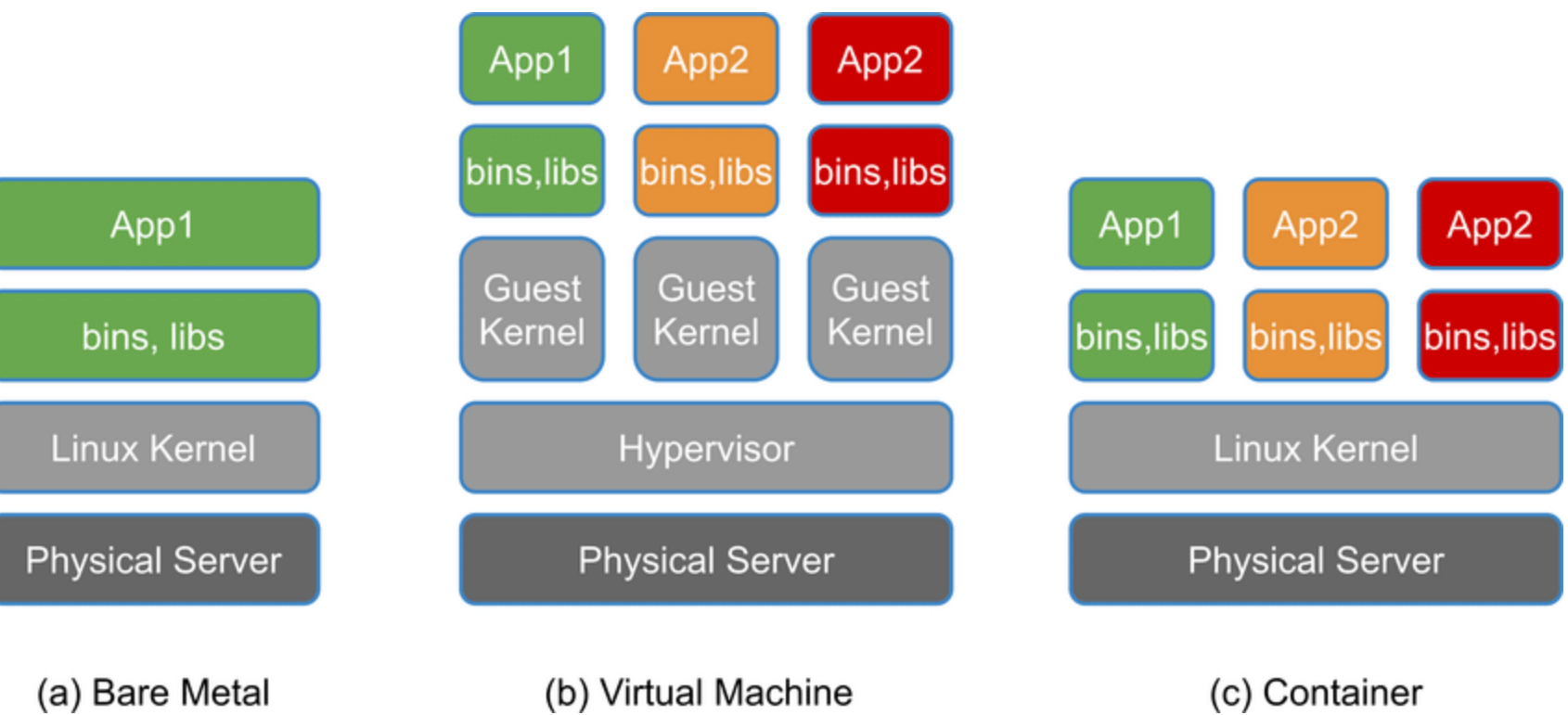

- **User Namespace** : table de conversion entre les users id du conteneur et ceux du système hôte. Permet une isolation entre les deux, ce qui autorise par exemple à avoir un utilisateur d'id 0 (root) dans le conteneur ayant en réalité un id non privilégié sur le système.
- **Runtime** : logiciel gérant la partie système. Soit bas niveau (appels système, cgroups, etc.), soit haut niveau (réseau). Ex : runc, containerd
- **Container Engine** : logiciel gérant les interfaces haut niveau (entrées utilisateurs, registries, etc.) et s'interfaçant avec le runtime. Ex : Docker, Apptainer, etc.
- **OCI** : Open Container Initiative, organisme maintenant des standards pour les runtime et engines (notamment pour les CLI) ainsi que pour les images.
- **Image** vs. **conteneur** : l'image décrit le conteneur, le conteneur est l'image une fois lancée
- **Manifeste** (ou recette) : fichier texte contenant les instructions pour construire un conteneur. Ex : **Dockerfile**
- **Registre** : service hébergeant des images. Ex : Docker Hub
- **Repository** : collection d'images liées différenciées par des tags. Ex : Python repository

- **Personnalisation** : gestion côté utilisateur des dépendances (BYOB: Bring Your Own Code)
- **Portabilité** : le code est dissocié du hardware et du site
- **Isolation** : l'application tourne dans un système isolé
- **Reproductibilité** (?) : l'application n'est pas dépendante des évolutions du site

A way of packaging an application and all its dependancies ensuring crosssystem portability

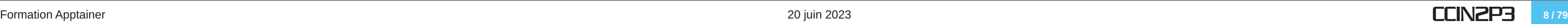

- Démon root sur tous les workers
- Images construites en layers
- Isolation matérielle : pas de support MPI, support GPU non natif

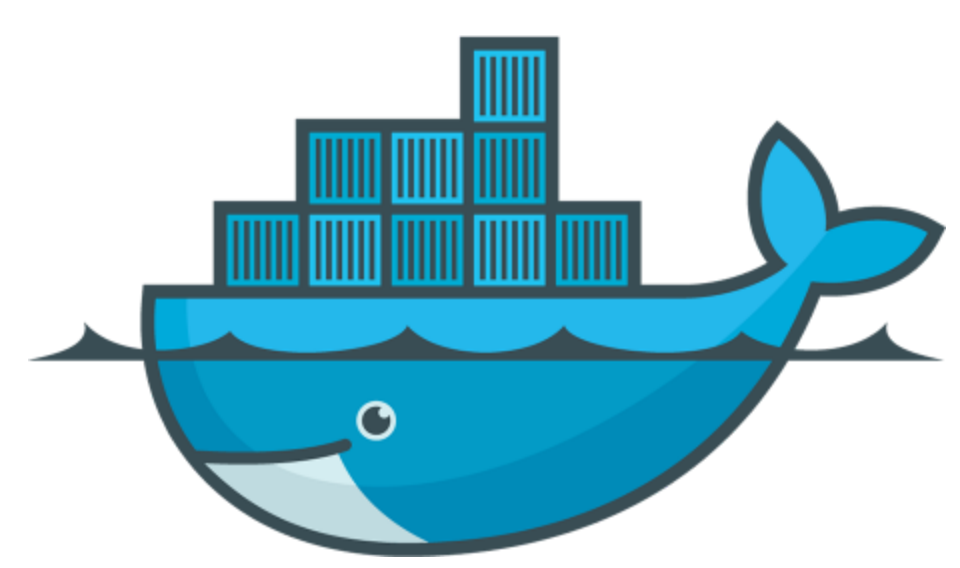

Malgré toutes ses qualités, Docker n'a pas été conçu pour le calcul :

## **APPTAINER**

### **CCIN2P3** 10 / 79

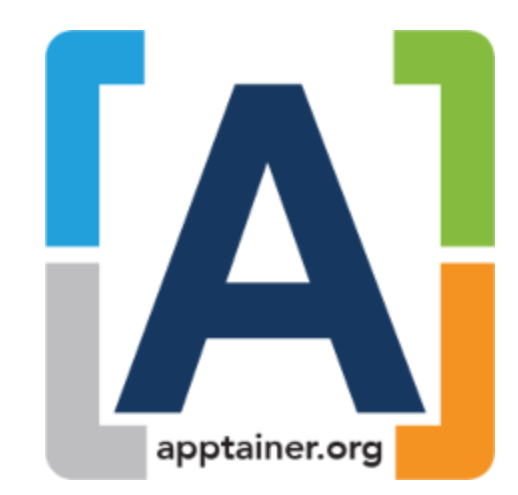

- Fork de Singularity (version 1.0.0 en mars 2022) maintenu par CIQ (Rocky Linux) et appartenant à la Linux Foundation
- Projet initialement pensé pour le calcul scientifique
- Développement actif
	- Version actuelle : 1.1.9 (version 1.2.0 en RC)
	- Environ une mise à jour par mois
- Très populaire dans le calcul scientifique
	- Côté expériences : WLCG (LHC), KM3NET...
	- Côté sites : CERN, la plupart des grands sites américains... (et le CC !)
	- Côté bonnes pratiques : conseillé pour l'Open Science

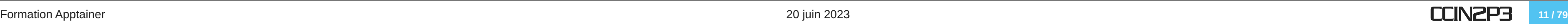

## • Pas de démon, pas de root\* pour lancer une image

- Pas de risque de user escalation
- **Installation et configuration très simple**
- Utilisation adaptée aux gestionnaires de batch
- **\*** : sauf si Apptainer est en mode setuid
- "Integration over isolation"
	- Support natif de MPI et GPU
	- Facile d'accéder à des données extérieures au conteneur

## • Image sous la forme d'un unique fichier SIF

- Facilité d'utilisation et de partage
- Signature et chiffrement des images (chiffrement uniquement en mode setuid)
- Compatible images OCI (dont Docker)

### **CCIN2P3** 12/79

- 2015 : Singularity, codé en Python et orienté HPC, est créé à Berkeley
- 2018 : création de l'entreprise Sylabs
- 2018 : version 3, réécriture complète en Go, nouvelles fonctionnalités
- 2021 : SingularityPro / SingularityCE maintenus par Sylabs, fork libre maintenu par CIQ (Rocky Linux)
- 2022 : la version libre rejoint la Linux Foundation et devient Apptainer

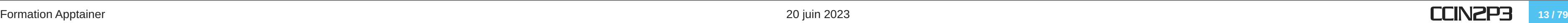

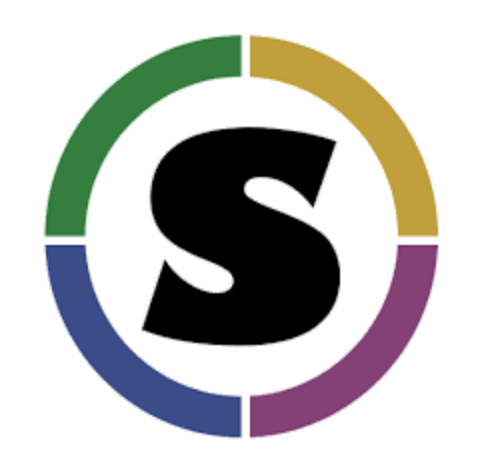

- Singularity existe toujours et est un produit de Sylabs
- Sylabs offre des services :
	- Builder online d'image
	- **Registry (shub)**
	- **Support**
- Pour le moment Apptainer et Singularity évoluent en parallèle
	- Dans un monde idéal, Apptainer serait la source upstream pour Singularity

Plus de détails sur les différences sur [le site d'Apptainer](https://apptainer.org/news/community-announcement-20211130/)

### **CCIN2P3** 14/79

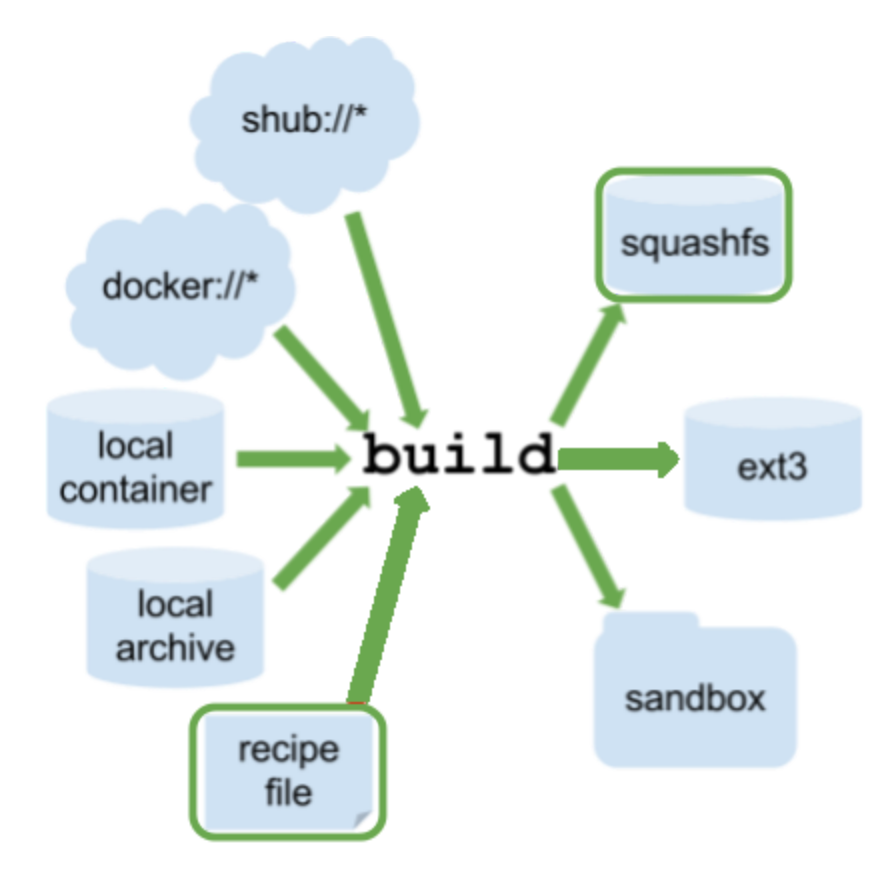

### **CCIN2P3** 15 / 79

# **UTILISATION D'UN CONTENEUR**

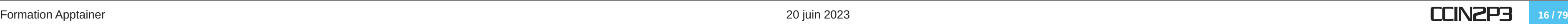

# **UTILISATION D'UN CONTENEUR TÉLÉCHARGER ET UTILISER UN CONTENEUR**

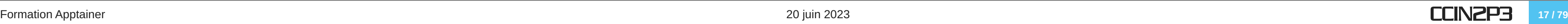

## • pull : télécharger une image depuis une registry

[chocolate@test-apptainer ~]\$ apptainer pull docker://python:3.11.3-alpine3.17 INFO: Converting OCI blobs to SIF format INFO: Starting build... Getting image source signatures Copying blob 796bfcef9dd7 done […] Writing manifest to image destination Storing signatures 2023/06/07 10:54:49 info unpack layer: sha256:f56be85fc22e46face30e2c3de3f7fe7c15f8fd7c4e5add29d7f64b87abdaa09 […] INFO: Creating SIF file… [chocolate@test-apptainer ~]\$ ls python\_3.11.3-alpine3.17.sif

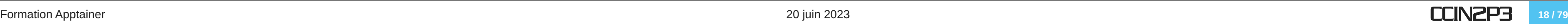

### • inspect : afficher les métadonnées de l'image

### inspect --deffile : afficher le manifeste ayant servi à construire l'image  $\bullet$

[chocolate@test-apptainer ~]\$ apptainer inspect python 3.11.3-alpine3.17.sif org.label-schema.build-arch: amd64 org.label-schema.build-date: Wednesday\_7\_June\_2023\_10:54:50\_CEST org.label-schema.schema-version: 1.0 org.label-schema.usage.apptainer.version: 1.1.8-1.el7 org.label-schema.usage.singularity.deffile.bootstrap: docker org.label-schema.usage.singularity.deffile.from: python:3.11.3-alpine3.17

[chocolate@test-apptainer ~]\$ apptainer inspect --deffile bakery.sif Bootstrap: docker From: python:3.11.4-alpine3.18

Formation Apptainer 20 juin 2023 CCIN2P3 **<sup>19</sup> / <sup>79</sup>**

## run-help : afficher l'aide de l'image

[chocolate@test-apptainer ~]\$ apptainer run-help python\_3.11.3-alpine3.17.sif No help sections were defined for this image

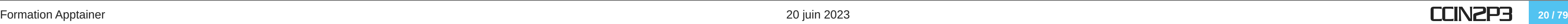

• run : exécuter le script par défaut (runscript)

 $\vert$ [chocolate@test-apptainer ~]\$ apptainer run python\_3.11.3-alpine3.17.sif Python 3.11.3 (main, May 3 2023, 08:52:44) [GCC 12.2.1 20220924] on linux Type "help" , "copyright" , "credits" or "license" for more information.  $\Rightarrow$  exit() [chocolate@test-apptainer ~]\$

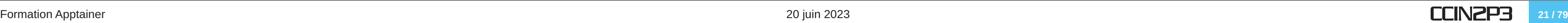

### shell : accéder au shell par défaut du conteneur

[chocolate@test-apptainer ~]\$ echo \$SHELL /bin/bash [chocolate@test-apptainer ~]\$ apptainer shell python\_3.11.3-alpine3.17.sif Apptainer> echo \$SHELL /bin/sh Apptainer> cat /etc/issue Welcome to Alpine Linux 3.17 Kernel \r on an \m  $(\backslash \mathfrak{l})$ Apptainer> exit #ou ctrl-d

exec : lancer une commande dans le conteneur

 $\big|$  [chocolate@test-apptainer ~]\$ apptainer exec python\_3.11.3-alpine3.17.sif cat /etc/issue Welcome to Alpine Linux 3.17  $Kernel \setminus r$  on an  $\setminus m$  ( $\setminus l$ )

[chocolate@test-apptainer ~]\$

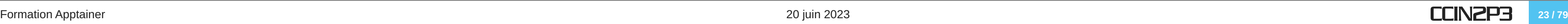

- --nv | --rocm : pour utiliser les GPUs (nvidia | AMD)  $\bullet$
- --writable : pour ouvrir le conteneur en RW (demande une image spéciale)

[chocolate@test-apptainer ~]\$ apptainer shell --nv python 3.11.3-alpine3.17.sif [chocolate@test-apptainer  $\sim$ ]\$ apptainer shell --writable python 3.11.3-alpine3.17.sif

L'étape du pull peut être omise

Attention à l'ordre des arguments !

**CCIN2P3** 24 / 79

[chocolate@test-apptainer ~]\$ apptainer shell --nv docker://python:3.11.3-alpine3.17

# **UTILISATION D'UN CONTENEUR UTILISATEURS ET ENVIRONMENT**

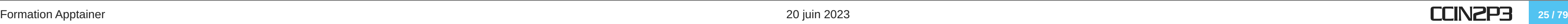

## L'utilisateur dans le conteneur est celui qui a lancé le conteneur

[chocolate@test-apptainer ~]\$ id uid=40309(chocolate) gid=40309(chocolate) groups=40309(chocolate)

[chocolate@test-apptainer ~]\$ apptainer shell python\_3.11.3-alpine3.17.sif Apptainer> id uid=40309(chocolate) gid=40309(chocolate) groups=40309(chocolate)

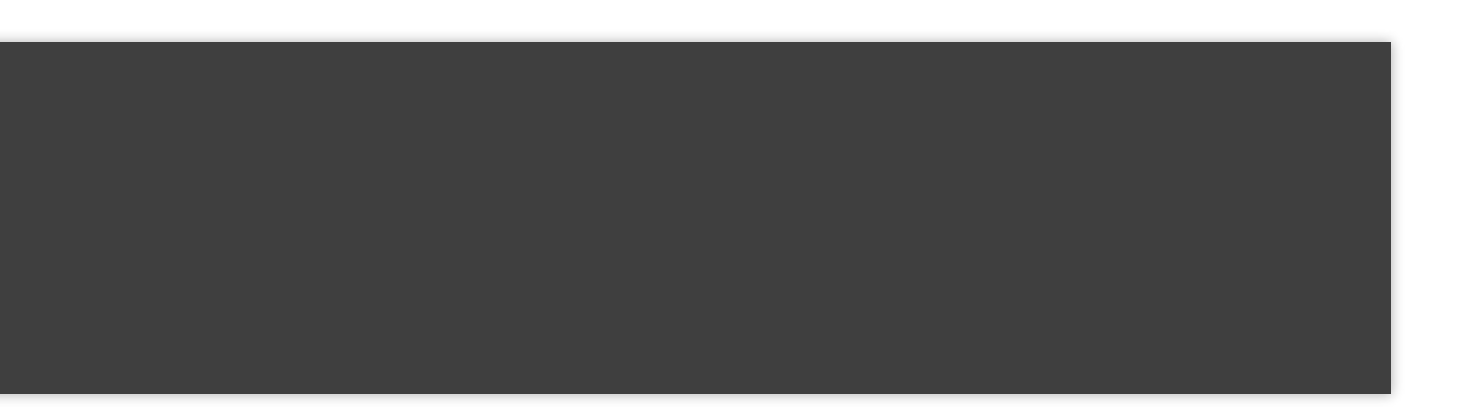

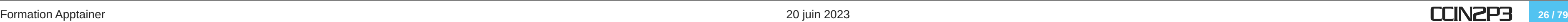

- --fakeroot : pour ouvrir le conteneur en simulant l'utilisateur root
	- L'utilisateur dans le conteneur sera root (id 0) et peut donc modifier tous les fichiers du conteneurs si le conteneur est ouvert en RW
	- Les modifications ne sont possibles que si l'utilisateur ayant lancé le conteneur à les droits de modification de ces fichiers sur le système hôte (droits RW sur l'image .SIF par exemple)

```
[chocolate@test-apptainer ~]$ apptainer shell --fakeroot python 3.11.3-alpine3.17.sif
Apptainer> id
uid=0(root) gid=0(root) groups=0(root)
```
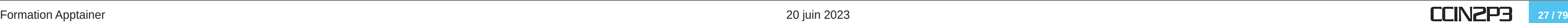

## Par défaut les variables d'environment sont propagées

--cleanenv : permet d'éviter la propagation des variables d'environment

[chocolate@test-apptainer ~]\$ export DESSERT="brownie" [chocolate@test-apptainer ~]\$ echo \$DESSERT brownie [chocolate@test-apptainer ~]\$ apptainer shell python\_3.11.3-alpine3.17.sif Apptainer> echo \$DESSERT brownie

[chocolate@test-apptainer ~]\$ apptainer shell --cleanenv python\_3.11.3-alpine3.17.sif Apptainer> echo \$DESSERT

Apptainer>

**CCIN2P3** 28 / 79

# **UTILISATION D'UN CONTENEUR DONNÉES, LECTURE ET ÉCRITURE**

- Par défaut le conteneur est en lecture seule (RO) et les données à l'extérieur de celui-ci sont inaccessible
- Les bindings (montages) permettent de monter un répertoire du système hôte dans le conteneur
- Il y a deux types de bindings :
	- Système : définis dans la configuration et sont effectués automatiquement sauf si spécifié autrement
	- Utilisateur : définis dans la commande utilisée par l'utilisateur
- Par défaut les montages sont en lecture-écriture (RW)
	- Utiles pour les données tant en entrée qu'en sortie
	- Permettent la polyvalence des images : pas besoin de build plusieurs images si seules les données changent
- Montages par défaut (tous en RW) :
	- **SHOME**
	- **SPWD**
	- /tmp, /var/tmp
	- /sys, /proc
	- /etc/resolv.conf
	- /etc/passwd

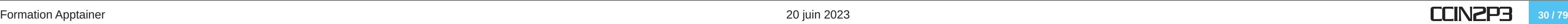

### • Montage automatique de \$HOME :

```
\vert [chocolate@test-apptainer \sim]$ ls
alpine latest.sif file1.txt
[chocolate@test-apptainer ~]$ cat file1.txt
what is the best dessert?
[chocolate@test-apptainer ~]$ apptainer shell alpine_latest.sif
Apptainer> echo "chocolate is the best" >> file1.txt
Apptainer> cat file1.txt
what is the best dessert?
chocolate is the best
Apptainer> ls
alpine latest.sif file1.txt
Apptainer> exit
[chocolate@test-apptainer ~]$ cat file1.txt
what is the best dessert?
chocolate is the best
```
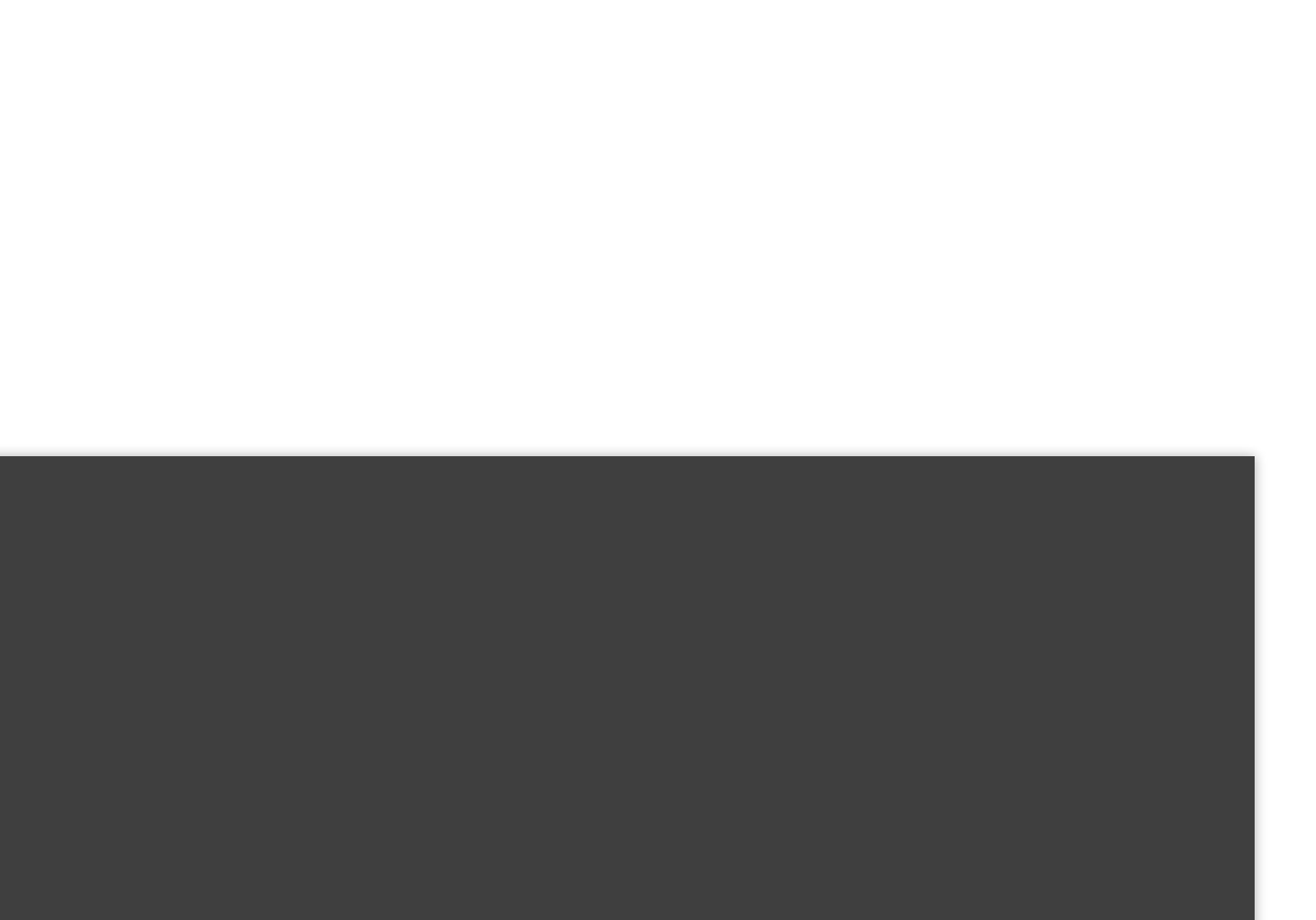

## --bind src[:dest[:opts]] : monte un répertoire dans l'image

- src est sur la machine hôte, dest dans le conteneur
- $\blacksquare$  dest doit être absolu et peut être omis si  $src == dest$
- Par défaut les montages sont en RW, sauf si opts == ro
- --bind peut être remplacé par --B

### Par défaut dest sera créée si elle n'existe pas (overlay/underlay)

[chocolate@test-apptainer ~]\$ ls piecemontee/ chantilly [chocolate@test-apptainer ~]\$ apptainer shell -B piecemontee:/mnt alpine\_latest.sif Apptainer> ls /mnt chantilly

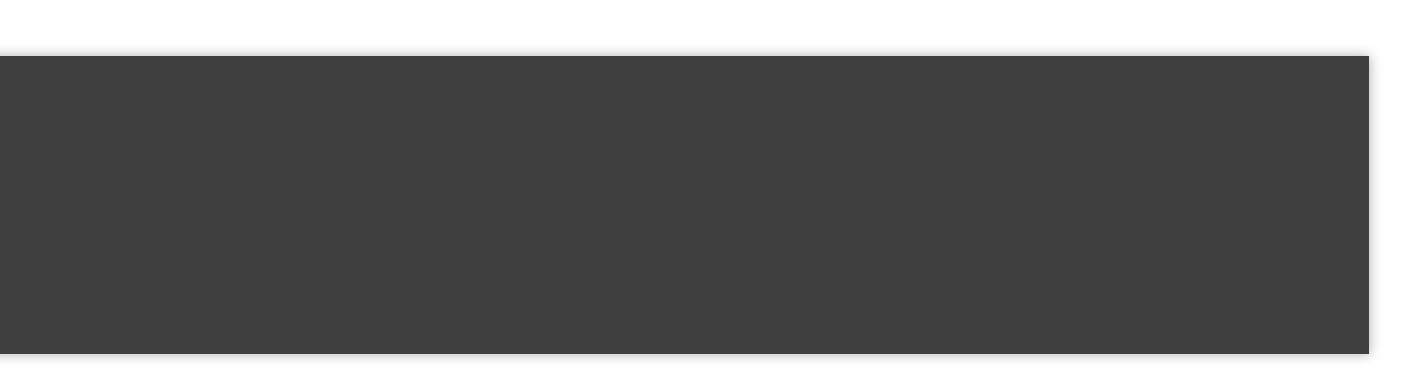

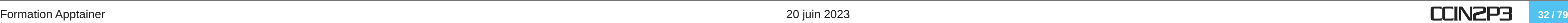

### --no-mount <mount\_name> : désactive le montage automatique de mount name  $\bullet$

- Donner le nom, pas le point de montage : tmp, pas / tmp
- Plusieurs noms de montage peuvent être donnés (séparés par des virgules)

```
[chocolate@test-apptainer ~]$ apptainer shell alpine_latest.sif
Apptainer> ls /tmp
[some files]
[chocolate@test-apptainer ~]$ apptainer shell --no-mount tmp alpine_latest.sif
Apptainer> ls /tmp
Apptainer>
```
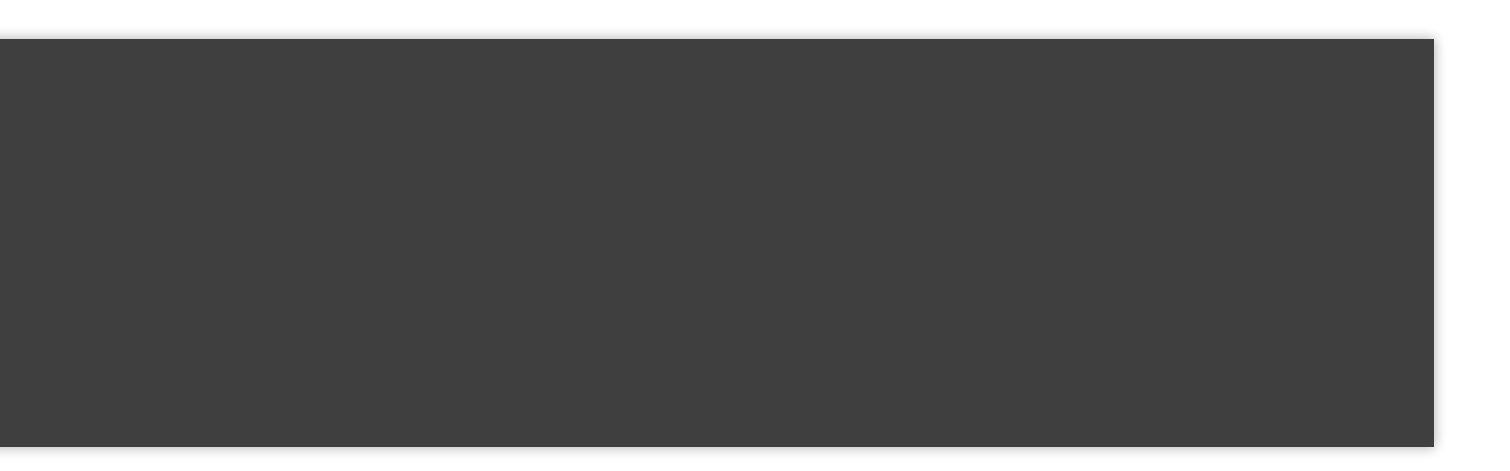

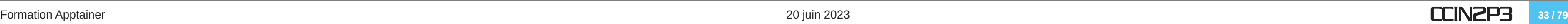

- instances : Apptainer en tant que service
- cgroups : limiter les ressources utilisées par un conteneur
- overlay persistant : rendre une image accessible en écriture

### **CCIN2P3** 34 / 79

# **CONSTRUIRE UN CONTENEUR**

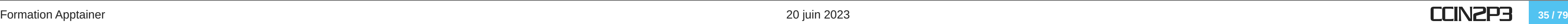

# **CONSTRUIRE UN CONTENEUR LE MANIFESTE**
- Manifeste = Recette (Recipe) = Definition File
- Permet de construire un conteneur personnalisé
- Construit from scratch ou depuis une image (locale ou non)
- Deux principales parties :
	- Le **header** (obligatoire): définissent l'OS de l'image
	- Les **sections** (optionnelles): configurent et personnalisent l'image
- Commentaires inline avec #

#### Formation Apptainer 20 juin 2023 **CCIN2P3** 37 / 79

- apptainer build [options] <image> <spec>: builder une image
	- En root
	- spec : fichier(s) décrivant l'image. Manifeste, image sous forme de sandbox, etc.
	- options : options de build, par exemple --sandbox
- Exemple : construire l'image ubuntu.sif à partir du manifeste :

\$ sudo apptainer build ubuntu.sif ubunturecipe

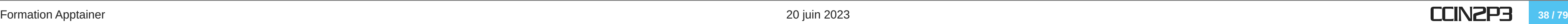

## **CONSTRUIRE UN CONTENEUR LE MANIFESTE LE HEADER**

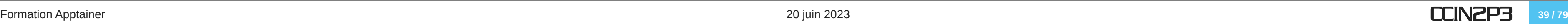

## Décrit l'OS

- Source (image d'une registry ou locale, scratch, etc.)
- Type et version de l'OS
- Paquet(s) de base à inclure
- Doit commencer par la ligne Bootstrap qui indique quel agent bootstrap est utilisé pour installer l'OS de base
- Les principales sources sont :
	- docker : depuis Docker Hub
	- oras : image issue d'un registre d'images OCI
	- **Iocalimage : image locale**
	- yum : système basé sur yum (CentOS, Rocky)
	- debootstrap : système basé sur apt (Ubuntu, Debian)

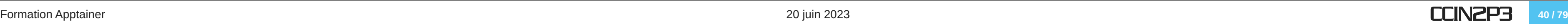

#### Exemple avec Docker

### Exemple avec yum

Bootstrap: docker From: debian:7

Bootstrap: yum OSVersion: 7 MirrorURL: http://mirror.centos.org/centos-%{OSVERSION}/%{OSVERSION}/os/\$basearch/ Include: yum

Formation Apptainer 20 juin 2023 CCIN2P3 **<sup>41</sup> / <sup>79</sup>**

## **CONSTRUIRE UN CONTENEUR LE MANIFESTE LES SECTIONS**

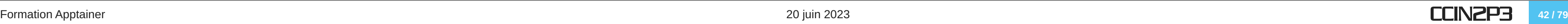

- Configurent le conteneur
- De nombreuses sections sont disponibles et sont toutes optionnelles :
	- Sections d'information
		- Help
		- Labels
	- Sections de configuration et personnalisation
		- o Setup
		- Files
		- Environment
		- Post
	- Sections d'exécution
		- Test
		- Runscript
- Il peut y avoir plusieurs fois la même section

#### Section labels : complète les métadonnées de l'image : auteur, version, etc.

- **Couple nom valeur**
- Les noms champs sont libres

Bootstrap: docker From: ubuntu

\$ apptainer inspect ubuntu.sif Maintainer: ChocolateLover TypeOfChocolate: Dark org.label-schema.build-arch: amd64 […]

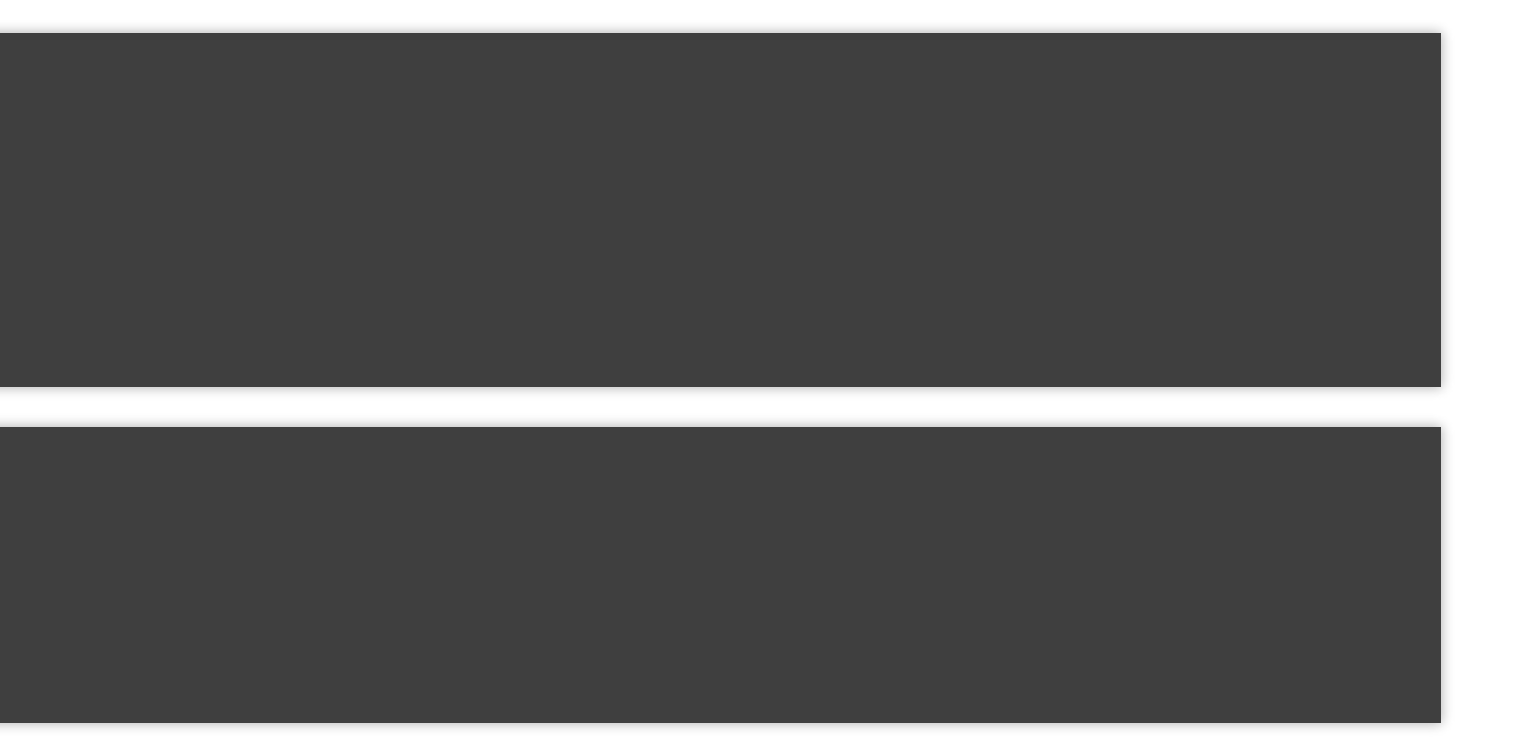

**CCIN2P3** 44 *I* 79

%labels Maintainer ChocolateLover TypeOfChocolate Dark

%help Why do you need help when you have chocolate?

### Section help : définit l'aide associée au conteneur

\$ apptainer run-help ubuntu.sif Why do you need help when you have chocolate?

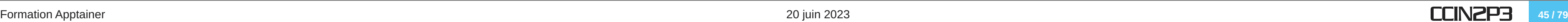

### • Section setup : commandes exécutées par l'OS hôte après le build de base

- Attention : ces commandes s'exécutent en root sur l'OS hôte. L'usage de cette section n'est conseillé que s'il est impossible de faire autrement
- La variable \${SINGULARITY\_ROOTFS} donne le chemin vers le répertoire contenant l'image en cours de build

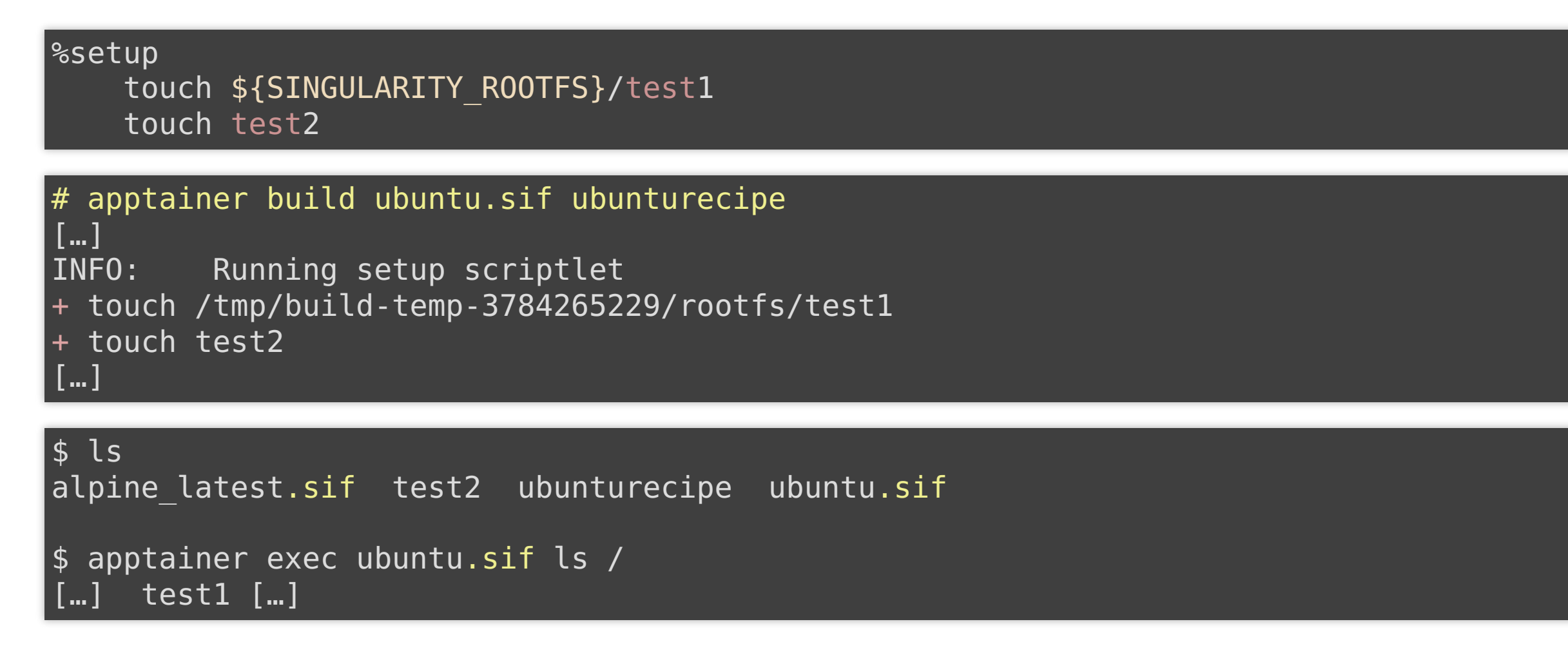

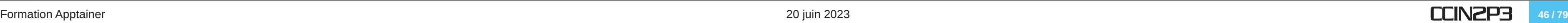

### Section files : copie des fichiers vers l'image

- **Une ligne par fichier**
- **variable expansion acceptée**

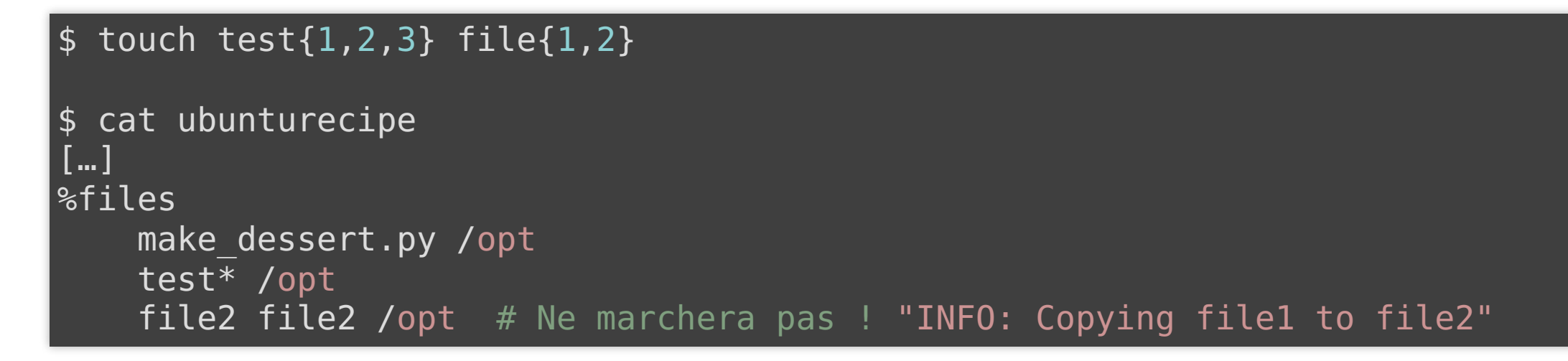

```
$ apptainer exec ubuntu.sif ls /opt
make_dessert.py test1 test2 test3
```
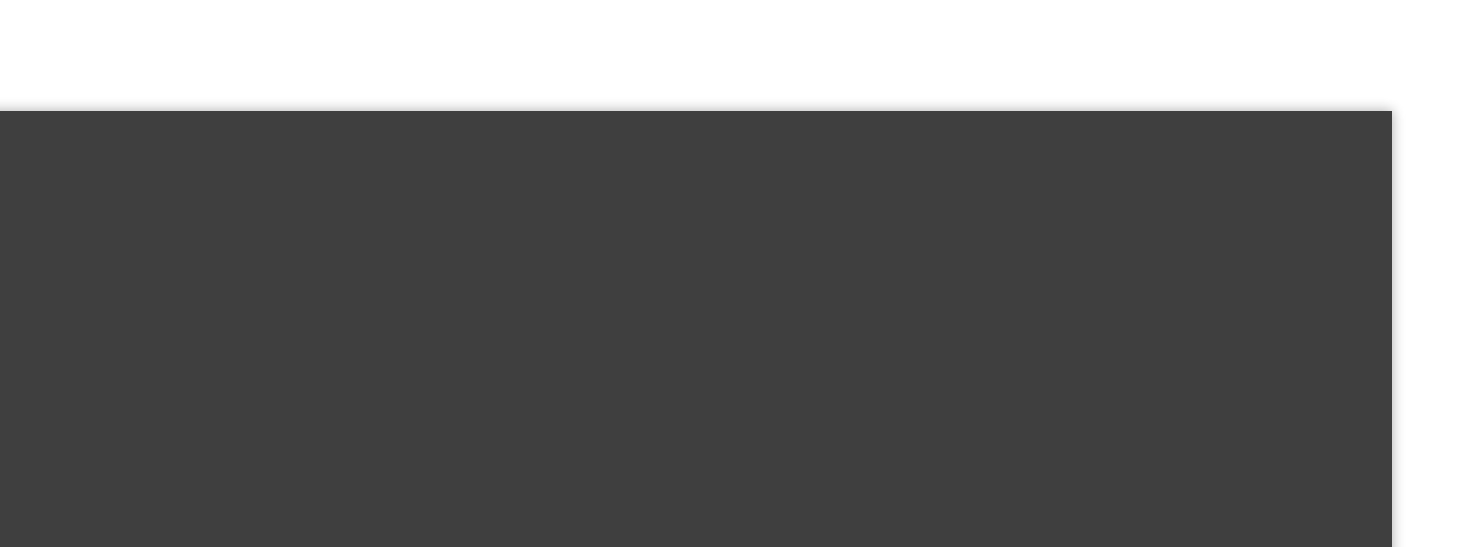

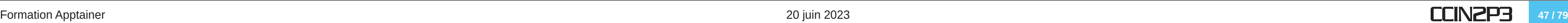

### Section environment : définit les variables d'environnement disponibles dans le conteneur

**EXTER 15 Exercise 12 Fig. 2** Fig. 2 Fig. 2 Fig. 2 Fig. 2 Fig. 2 Fig. 2 Fig. 2 Fig. 2 Fig. 2 Fig. 2 Fig. 2 Fig. 2 Fig. 2 Fig. 2 Fig. 2 Fig. 2 Fig. 2 Fig. 2 Fig. 2 Fig. 2 Fig. 2 Fig. 2 Fig. 2 Fig. 2 Fig. 2 Fig. 2 Fig. 2 Fig

```
$ apptainer shell ubuntu.sif
Apptainer> echo $IS VANILLA GOOD
false
```
%environment export IS\_VANILLA\_GOOD=false

\$ apptainer exec ubuntu.sif echo \$IS\_VANILLA\_GOOD

 $$$ 

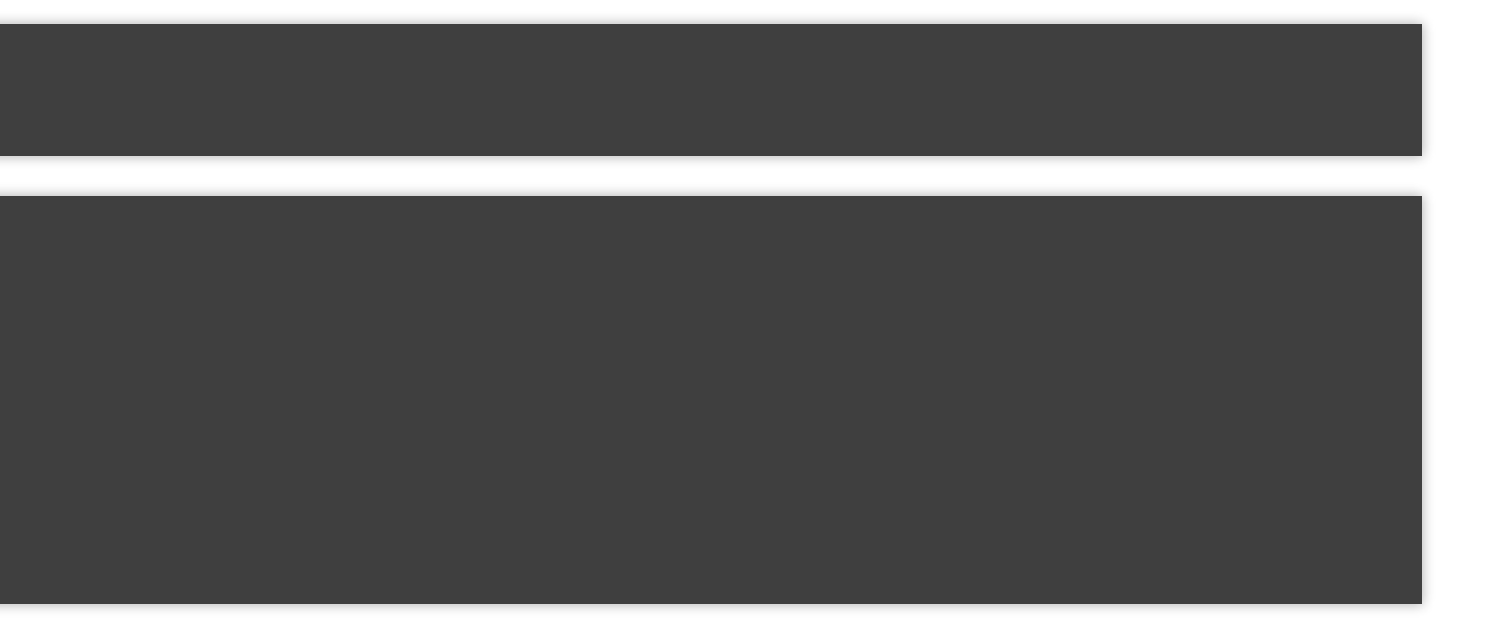

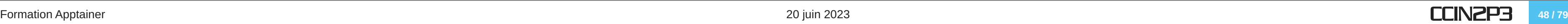

#### • Section post : commandes exécutées dans le conteneur

- Étape principale de personnalisation
- Attention : ne pas utiliser de commande interactive

```
%post
   apt-get update
   apt-get install -y python3
   NOW=`date`
   echo "export NOW=\"${NOW}\"" >> $APPTAINER_ENVIRONMENT
```

```
$ apptainer exec ubuntu.sif python3
Python 3.10.6 (main, May 29 2023, 11:10:38) [GCC 11.3.0] on linux
Type "help"
,
"copyright"
,
"credits" or "license" for more information.
>>>
```
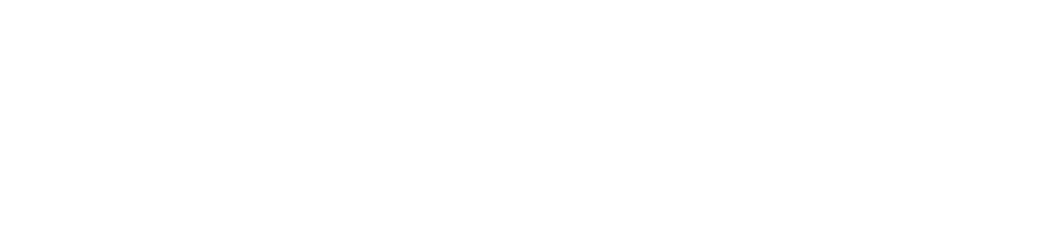

Formation Apptainer 20 juin 2023

#### Section runscript : commandes à exécuter au lancement du conteneur avec run

- Simplifie l'utilisation du conteneur au dépend de sa polyvalence
- \$@ : permet d'interprêter les arguments données au lancement du conteneur

```
%runscript
    python3 /opt/make_dessert.py "$@"
```
\$ apptainer run ubuntu.sif flour sugar

#### Section test : commandes à exécuter à la fin du build ou via la CLI

- Vérifier que les étapes importantes se sont bien déroulées
- Vérifier que l'image fonctionne sur un type spécifique de matériel

```
%test
    if [ "$BEST ICE CREAM" = "notvanilla" ]; then
        echo "env var: ok"
    else
        echo "env var: not ok"
    fi
$ apptainer build ubuntu.sif ubunturecipe
[…]
INFO: Adding testscript
INFO: Running testscript
env var: ok
INFO: Creating SIF file...
INFO: Build complete: ubuntu.sif
[root@test-apptainer \sim]# apptainer test ubuntu.sif
env var: ok
```
**CCIN2P3** 51/79

## **CONSTRUIRE UN CONTENEUR LE MANIFESTE AUTRES FONCTIONNALITÉS**

**CCIN2P3** 52 / 79

## Créé un environnement spécifique pour une étape et un autre pour le build final

■ Limite la taille finale de l'image

```
Bootstrap: docker
From: golang:1.12.3-alpine3.9
Stage: devel
%post
    […]
    go build -o hello hello.go
Bootstrap: library
From: alpine:3.9
Stage: final
%files from devel
    /root/hello /bin/hello
%runscript
    /bin/hello
```
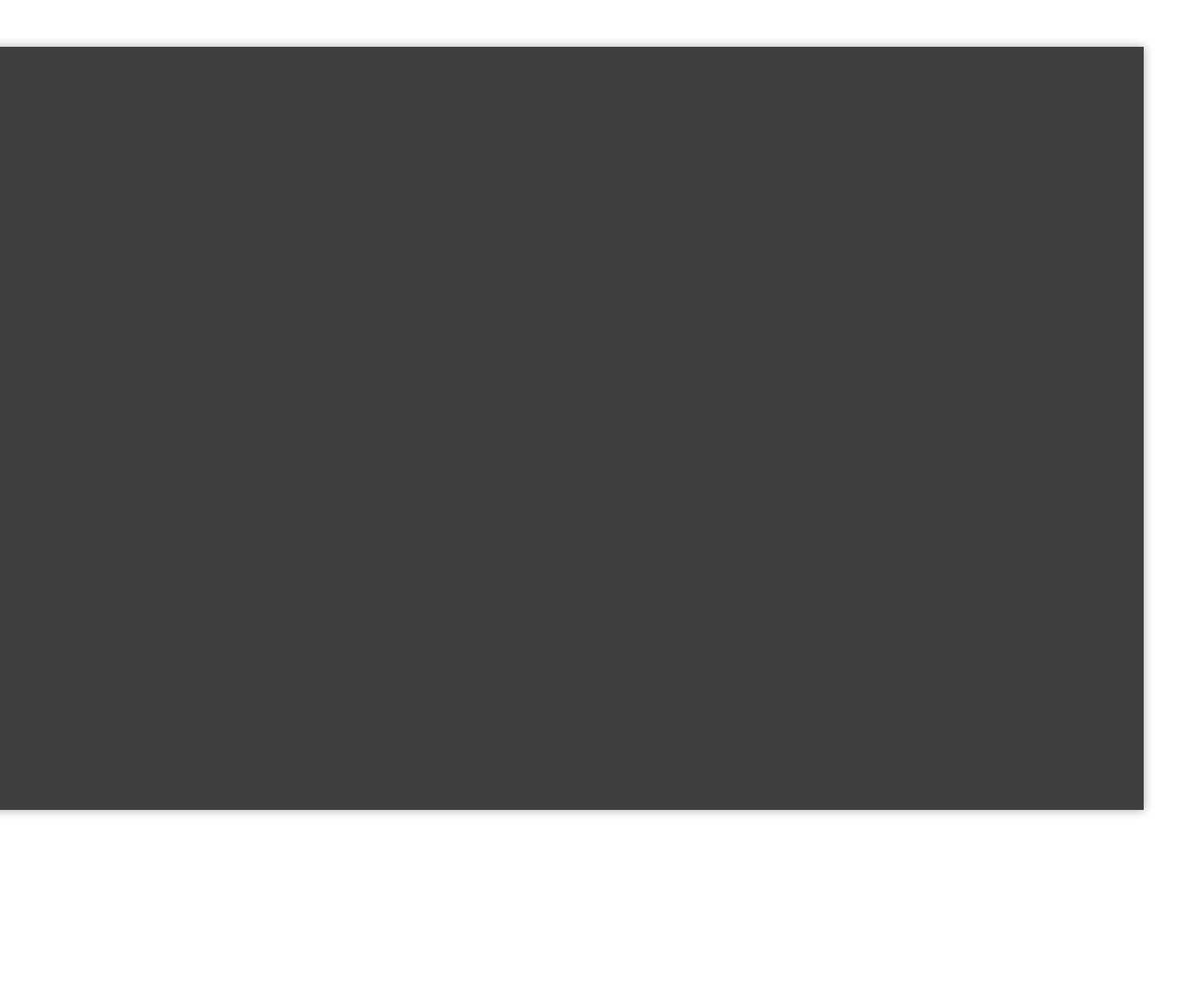

**CCIN2P3** 53 / 79

#### Apps

- · Il est possible d'installer plusieurs app sur une même image
	- Chaque app aura ses propres point d'entrée, métadonnées, environnement, etc.

```
Bootstrap: docker
From: ubuntu
%environment
    GLOBAL=variables
    AVAILABLE="to all apps"
# foo
%apprun foo
    exec echo "RUNNING FOO"
%applabels foo
    BESTAPP FOO
%appinstall foo
    touch foo.exec
%appenv foo
    SOFTWARE=foo
    export SOFTWARE
%apphelp foo
    This is the help for foo.
# bar
%apphelp bar
    This is the help for bar.
%applabels bar
    BESTAPP BAR
%appinstall bar
    touch bar.exec
%apprun bar
    exec echo "RUNNING BAR"
%appenv bar
    SOFTWARE=bar
    export SOFTWARE
```
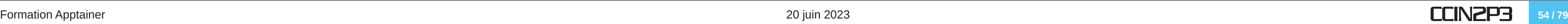

# **CONSTRUIRE UN CONTENEUR SANDBOX**

## Créé un conteneur dans un répertoire accessible en RW

- Permet de tester interactivement certaines étapes du build
- shell|exec --writable permet de lancer des commandes dans la sandbox

```
# apptainer build --sandbox ubuntu/ ubunturecipe
[…]
INFO: Build complete: ubuntu/
# ls ubuntu/
bin boot dev environment etc home lib lib32 lib64 libx32 media mnt opt
# apptainer exec --writable ubuntu apt-get install lolcow
# apptainer shell --writable ubuntu
Apptainer> touch /test2 /
Apptainer>
exit
[root@test-apptainer \sim]# ls ubuntu/
bin boot dev environment etc home lib lib32 lib64 libx32 media mnt opt
```
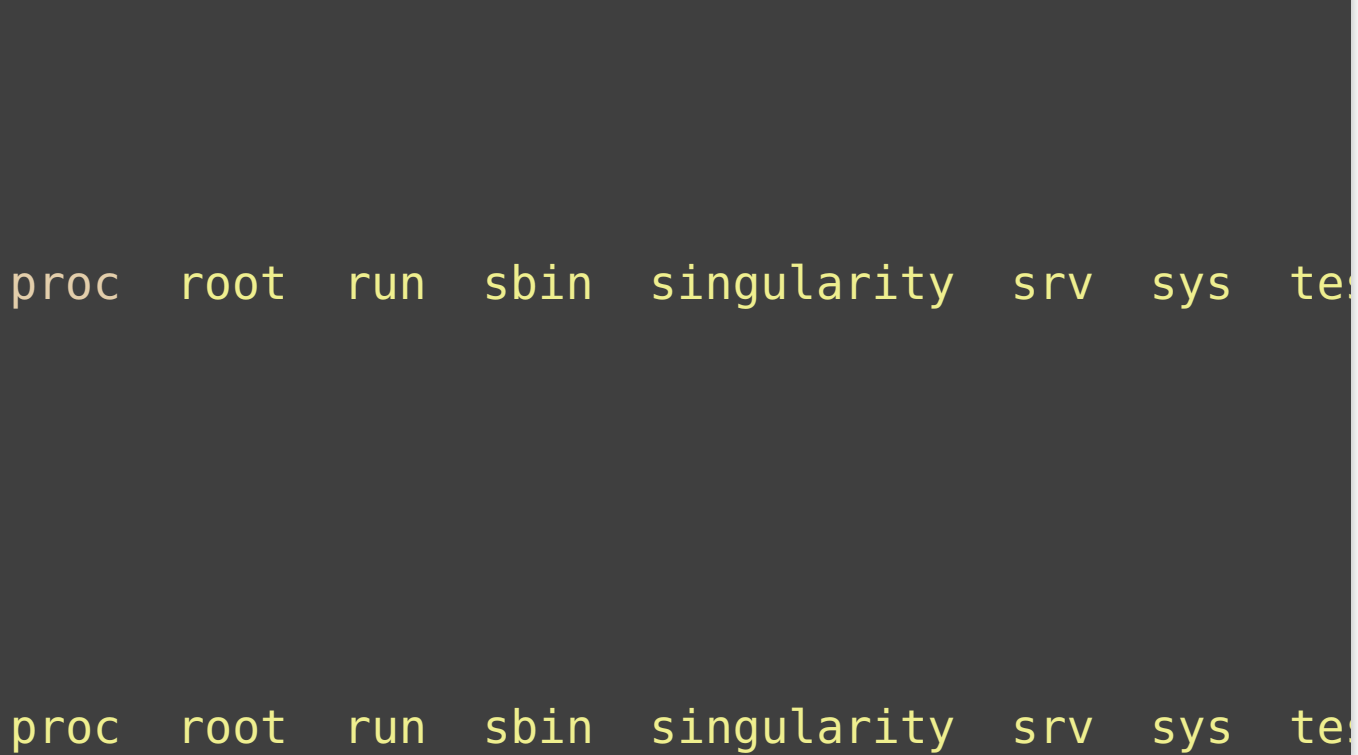

**CCIN2P3** 56 / 79

#### La commande build permet de convertir une sandbox en SIF et vice-versa

■ Les modifications éventuelles sont persistantes, mais non enregistrées dans le manifeste

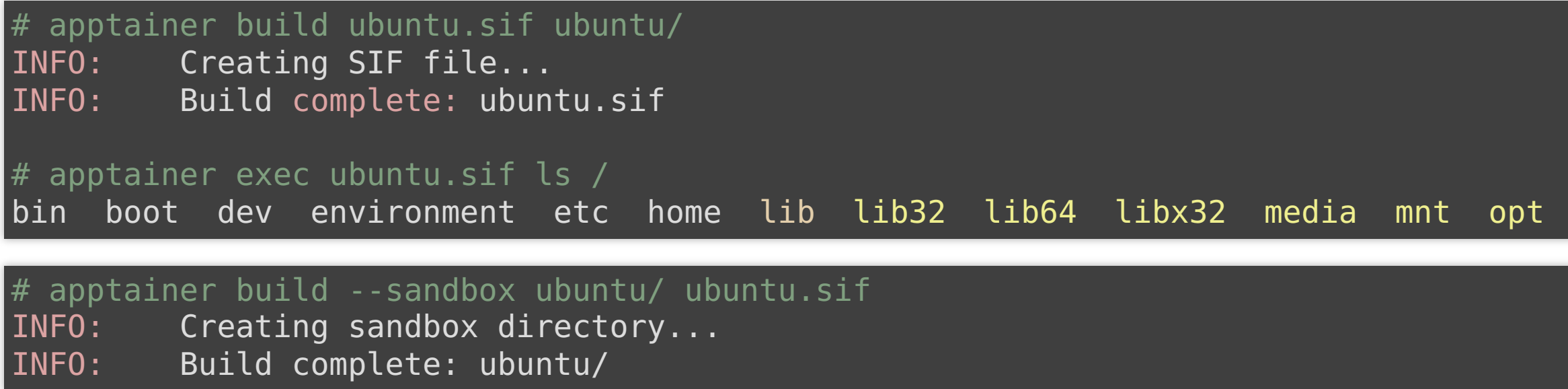

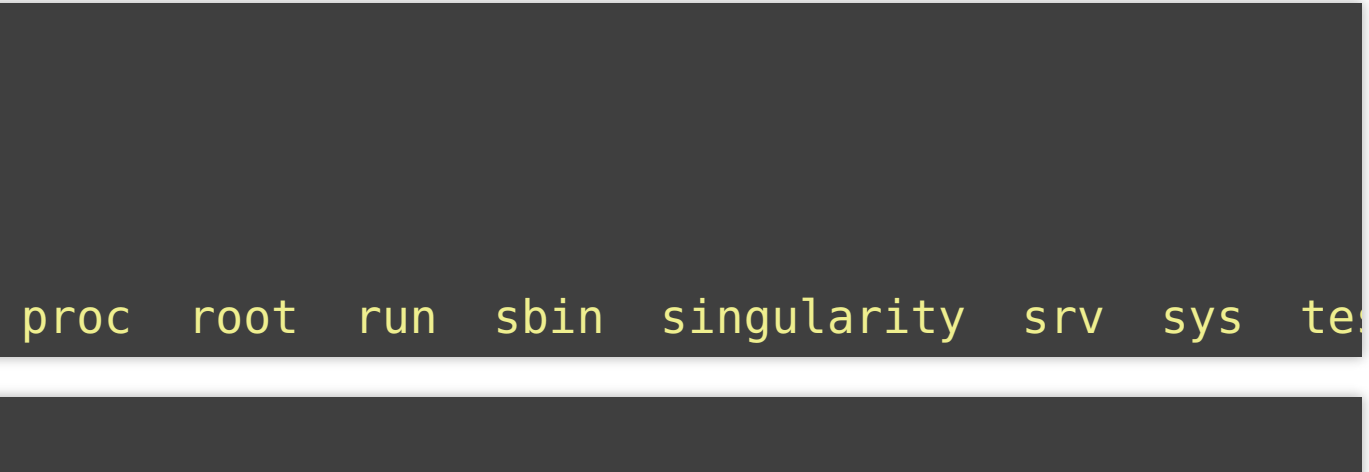

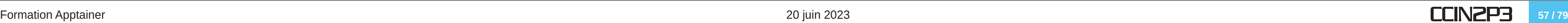

# **CONSTRUIRE UN CONTENEUR SIGNATURE ET VÉRIFICATION**

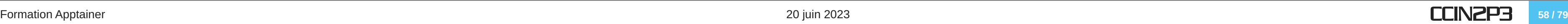

### Apptainer permet d'utiliser des clés PGP pour signer et vérifier des images

- Trousseau local de clé situé dans \$HOME/.apptainer/keys
- Possibilité de configurer un serveur de clés distant
- La signature d'une image est inclue dans ses métadonnées
- Une image peut avoir plusieurs signatures, qui peuvent par exemple représenter les différentes étapes d'un workflow

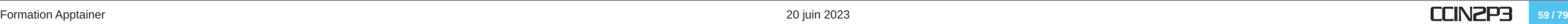

### Apptainer gère lui-même les clés PGP utilisées

# apptainer key newpair Enter your name (e.g., John Doe) : Guillaume Cochard Enter your email address (e.g., john.doe@example.com) : guillaume.cochard@cc.in2p3.fr Enter optional comment (e.g., development keys) : example keys Enter a passphrase : Retype your passphrase : Generating Entity and OpenPGP Key Pair... done

# apptainer key list Public key listing (/root/.apptainer/keys/pgp-public):

0) U: Guillaume Cochard (example keys) guillaume.cochard@cc.in2p3.fr C: 2023-06-08 15:55:04 +0200 CEST F: F830DD6ED19472D05ADBA464D2BEF17734BDF7F9 L: 4096

--------

**CCIN2P3** 60 / 79

### Signature :

# apptainer sign ubuntu.sif Signing image: ubuntu.sif Enter key passphrase : Signature created and applied to ubuntu.sif

#### Vérification :

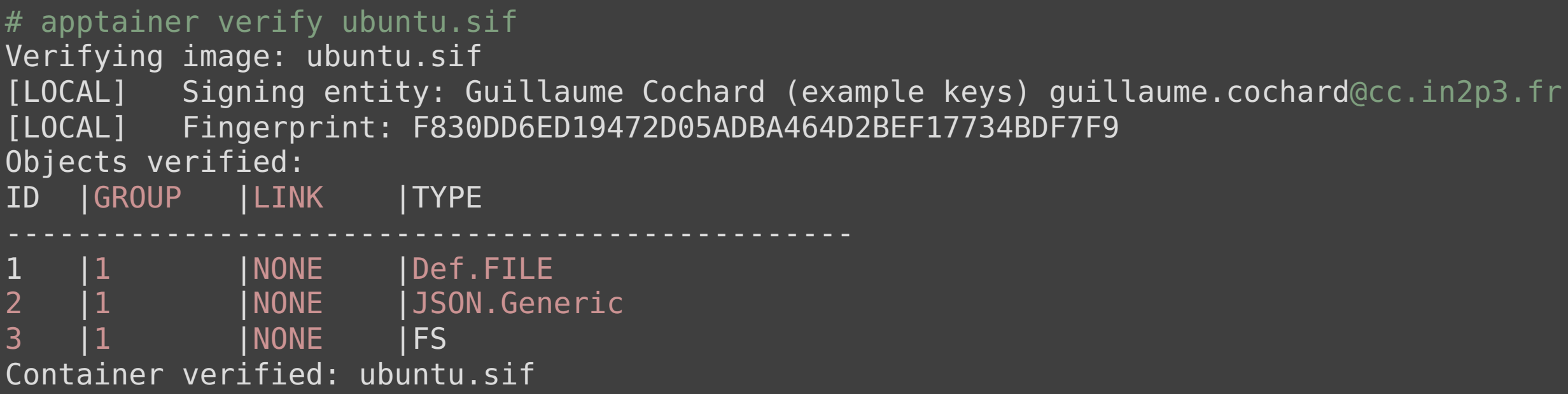

**CCIN2P3** 61/79

# **CONSTRUIRE UN CONTENEUR CHIFFREMENT ET DÉCHIFFREMENT**

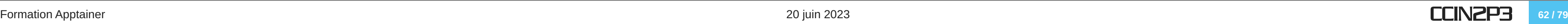

- Apptainer permet de chiffrer un conteneur
	- Le conteneur est chiffré au repos, mais aussi lors de l'exécution. Le déchiffrement ne se fait qu'au niveau du runtime en mémoire
	- Chiffrement via passphrase ou via paire de clé RSA au format PEM/PKCS1 (mieux)
	- Attention : le déchiffrement n'est possible qu'avec Apptainer en mode setuid

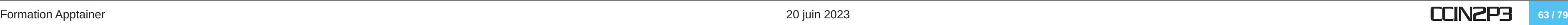

--passphrase : permet de donner le mot de passe de manière interactive

environment variables or flags.

**CCIN2P3** 64 / 79

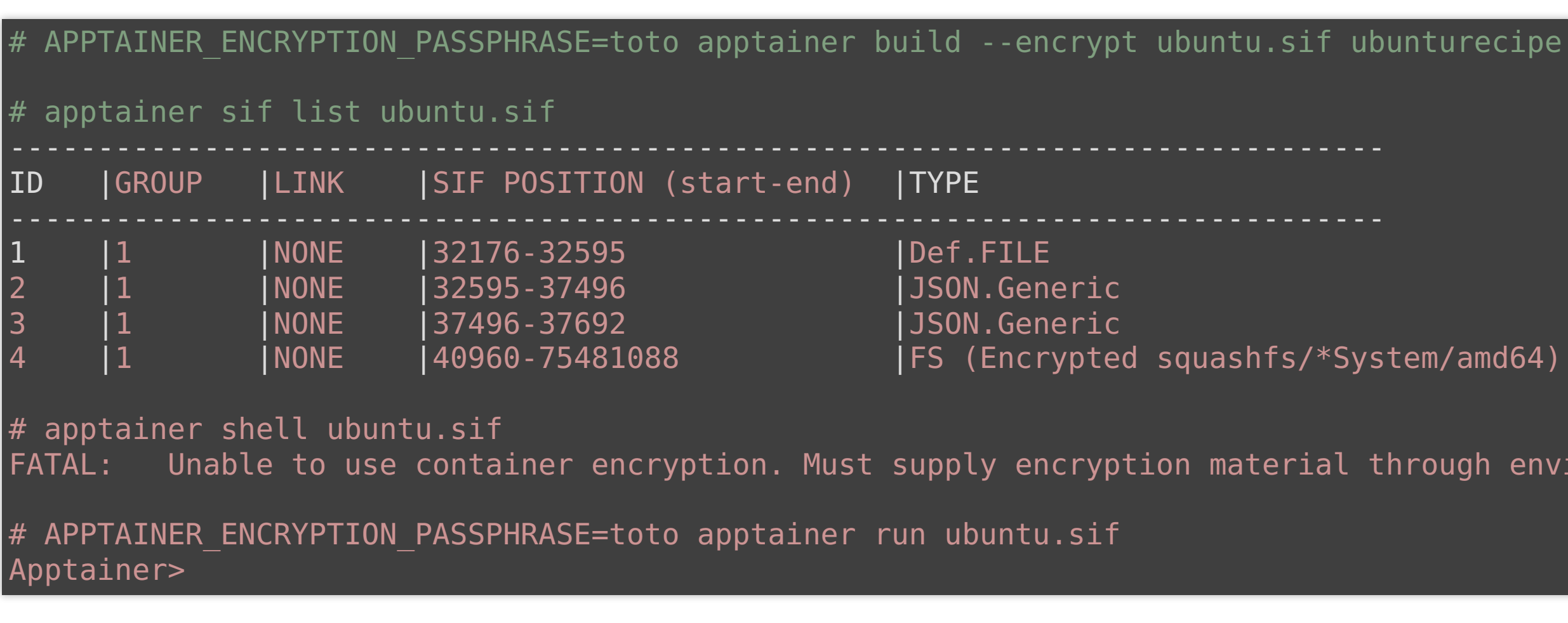

# **CONSTRUIRE UN CONTENEUR BONNES PRATIQUES**

- Être le plus précis possible dans les versions (python3 != python3.11)
- Définir toutes les métadonnées utiles (version, auteur, etc.) et l'aide (documentation, encore et toujours)
- Ne copier que les données immuables, le reste sera géré via des montages
- Ne pas mettre de données dans des répertoires qui serviront de point de montage (/home, /tmp)
- S'assurer que le manifeste est complet (pas de modification via sandbox) et le partager le manifeste avec le conteneur
- Signer l'image
- Il est aussi possible de convertir un Dockerfile en Apptainer Definition File : cf. documentation pour la correspondance des sections

## **ADMINISTRATION**

#### **CCIN2P3** 67 / 79

### Apptainer-setuid : mode historique

- Fonctionnalité kernel permettant la translation entre les users
- Root n'est plus du tout impliqué et aucune escalade de privilége n'est possible
- L'image est convertie en sandbox pendant le runtime : overhead
- Mode conseillé par WLCG

- setuid : permission permettant à un utilisateur de lancer un programme avec les droits du propriétaire de celui-ci
- Rend Apptainer moins sécurisé
- Quelques fonctionnalités en plus (chiffrement) et moins d'overhead

#### User namespaces

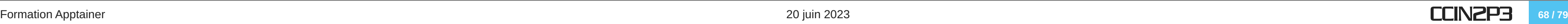

- Paquets disponibles (RPM, .deb)
- · Il est conseillé de l'installer sur tous les nœuds de la ferme (pas sur un espace partagé)
- Installation en mode unprivileged user namespaces :

yum install apptainer echo 10000 > /proc/sys/user/max\_user\_namespaces

• Installation avec setud :

yum install apptainer-suid

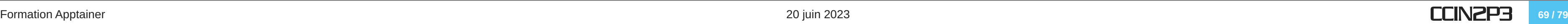

- /etc/apptainer.conf : fichier de configuration
- Fichier bien documenté et [documentation en ligne](https://apptainer.org/docs/admin/1.0/configfiles.html)

#### Formation Apptainer 20 juin 2023 **CCIN2P3** 70 / 79

- L'overlay est la méthode par défaut pour monter les répertoires sur des chemins qui n'existent pas dans le conteneur
	- Utilise FUSE : comportement différent selon les système, nécessite parfois d'être root
- L'underlay est une autre méthode pour créer des points de montage à la volée
	- Le montage est créé dans le répertoire scratch de l'image en cours d'exécution
- Dans la configuration :

enable overlay = no

enable underlay = yes

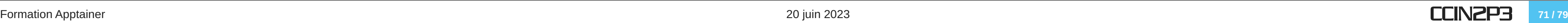

- mount home = no : ne pas monter le home par défaut
- bind path = /etc/hosts: rendre accessible un fichier depuis le conteneur. Cette ligne peut être répétée pour plusieurs fichiers.
- allow container <type> = yes: autoriser ou non le type de conteneur (sif, dir, etc.)

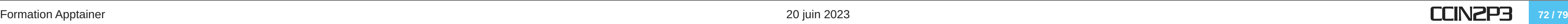
# **APPTAINER AU CC-IN2P3**

**CCIN2P3** 73 / 79

## **RESSOURCES**

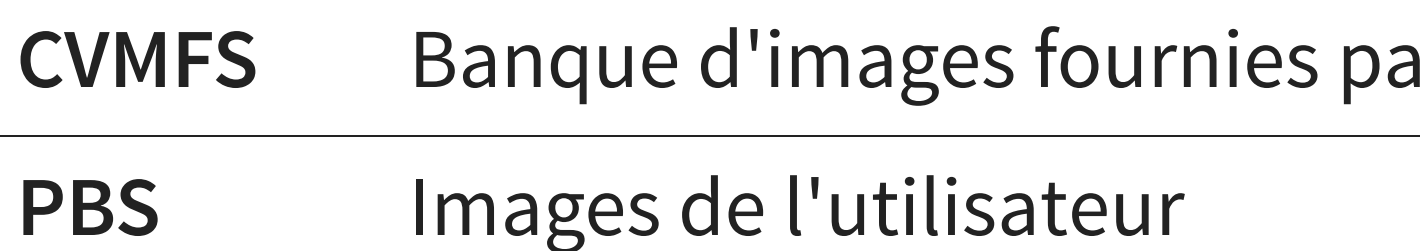

**Gitlab CI** Artifacts des jobs

Les images de CVMFS sont organisés par usage (HPC/HTC, CPU/GPU, …) et sont maintenus par le CC-IN2P3

## **Ir le CC-IN2P3**

**CCIN2P3** 74/79

- Apptainer "version WLCG" installé au niveau système sur les workers
- Autres versions et configurations (setuid/user namespaces) disponibles via module
- Pas de root, donc pas de build !
	- Soit builder par Gitlab-CI
	- Soit builder localement et transférer son image
	- Soit utiliser une image déjà prête (par exemple dans CVMFS)
- Apptainer accessible via les schedulers batch (Condor et Slurm)

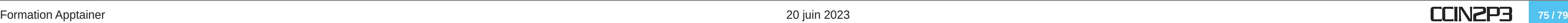

# **POUR FINIR**

### **CCIN2P3** 76 / 79

- [Apptainer documention version 1.1](https://apptainer.org/docs/admin/1.1/index.html)
- [CernVM-FS with Apptainer/Singularity: A Great Combination](https://easybuild.io/eum22/006_eum22_cvmfs_singularity_apptainer.pdf), présentation de D. Dykstra (Fermilab)
- [A Practical Introduction to Container Terminology](https://developers.redhat.com/blog/2018/02/22/container-terminology-practical-introduction#), redhat.com
- [Repo git](https://gitlab.in2p3.fr/guillaume.cochard/anf_apptainer/-/tree/main) contenant cette présentation et les exercices

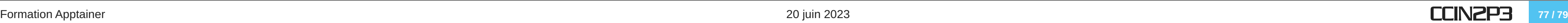

## **QUESTIONS ?**

### **CCIN2P3** 78 / 79

- Prérequis : SSH et connaissances en Linux
- Chaque participant aura une VM hébergée au CC à disposition (connection en SSH)
- Deux exercices
- Les données pour les exercices sont déjà dans les VM
- Apptainer n'est pas installé (ni configuré), mais vous avez les droits root (via sudo)